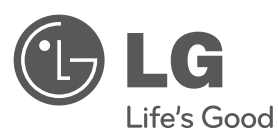

# **PRIRUČNIK ZA VLASNIKA** DVD mikro HI-FI sustav

Molimo, prije korištenja uređaja pažljivo pročitajte priručnik i sačuvajte ga kao referencu za slučaj potrebe.

**MODEL** XB64 (XB64-D0U/XBS64V)

**P/NO : MFL61543965**

XB64-D0U-AHUNLL-CRO.indd 1 B64-D0U-AHUNLL-CRO.indd 2010.2.8 3:10:44 PM

2010.2.8 3:10:44 PM

**HRVATSKI** 

## **Mjere predostrožnosti**

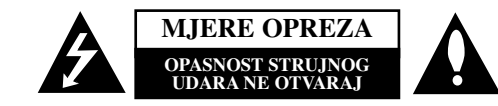

**OPREZ:** ZA SMANJENJE OPASNOSTI OD STRUJNOG UDARA NE SKIDAJTE POKLOPAC (PREDNJI ILI STRAŽNJI).U UNUTRAŠNJOSTI UREĐAJ NEMA DIJELOVA KOJE MOŽE POPRAVLJATI SAM KORISNIK. POPRAVKE OSTAVITE KVALIFICIRANOM OSOBLJU.

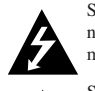

Simbol munje unutar istostraničnog trokuta namijenjen je kako bi upozorio korisnika na prisutnost neizoliranog opasnog napona unutar uređaja, a koji može biti dovoljne magnitude da za ljude stvori rizik od električnog šoka.

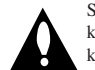

Simbol uskličnika unutar istostraničnog trokuta namijenjen je kako bi upozorio korisnika na prisutnost važnih uputa za operacije i održavanje (servisiranje) u knjižicama koje dolaze uz uređaj.

**UPOZORENJE:** KAKO BISTE SPRIJEČILI POŽAR ILI STRUJNI UDAR NE IZLAŽITE OVAJ PROIZVOD KIŠI NITI VLAZI.

**UPOZORENJE:** Ne uključujte ovaj uređaj u ograničeno zatvorenim prostorima, kao što su na primjer police za knjige i slično.

**OPREZ:** Ne smijete začepljavati otvore za ventilaciju. Instaliranje izvedite u skladu s preporukama proizvođača.

Priključci i otvori u ormaru namijenjini su za ventiranje i da osiguraju pouzdan rad uređaja i da zaštiti uređaj od pregrijavanja. Otvori se ne smiju blokirati stavljanjem uređaja na krevet, ležaj, tepih ili neku drugu sličnu površinu. Ovaj se proizvod ne treba stavljati u ugrađene instalacije kao što su police za knjigu ili ormar osim kad je osigurana kvalitetna ventilacija ili to savjetuje proizvođač.

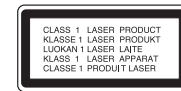

**OPREZ:** U ovom uređaju primijenjen je laserski sustav. Kako biste osigurali ispravnu uporabu ovog uređaja, molimo vas da pažljivo pročitate ovaj priručnik za korisnike i sačuvate ga za buduće potrebe. Bude li uređaju potrebna intervencija za održavanje, kontaktirajte ovlašteni servisni centar. Upotreba kontrolnih tipki, podešavanja, ili pokretanje postupaka osim onih ovdje navedenih može dovesti do opasne izloženosti radijaciji. Kako biste spriječili izravnu izloženost laserskim zrakama, ne otvarajte poklopac. Kad se poklopac otvori, radijacijske zrake postaju vidljive. NE GLEDAJTE U ZRAKE.

**OPREZ:** Uređaj ne smije biti izložen vodi (kapanje ili pljuštanje) niti bi predmeti ispunjeni tekućinom, kao na primjer, vaze, smjele biti blizu uređaja ili postavljene na uređaj.

#### **PAŽNJA u vezi s napojnim kabelom**

**Za većinu se kućanskih aparata preporuča da budu uključeni u posebni strujni krug;** To znači da bi strujni krug jedne utičnice trebao napajati samo jedan kućanski aparat, te se u njega ne bi trebali uključiti dodatni strujni krugovi i dodatne utičnice. Kako biste imali potpune informacije, provjerite na stranici specifikacija ovog priručnika za korisnike. Ne preopterećujte zidne strujne utičnice. Preopterećene zidne strujne utičnice, labavo pričvršćene ili oštećene zidne strujne utičnice, oštećeni produžni kabeli, nategnuti napojni kabeli ili oštećena ili napuknuta izolacija žica mogu biti opasni. Bilo koja od navedenih situacija može dovesti do strujnog udara ili izbijanja požara. Povremeno provjeravajte kabel Vašeg kućanskog aparata, i ukoliko se na njemu vidi ikakvo oštećenje ili tragovi propadanja, isključite kabel iz utičnice, kućanski aparat više nemojte koristiti, te kabel zamijenite novim istog proizvođača kod vašeg servisera. Zaštitite napojni kabel kućanskog aparata od fizičke ili mehaničke zlouporabe, kao na primjer od frkanja, natezanja, udaranja, zatvaranja vratima ili nagazivanja. Posebno pazite na utikač, zidne utičnice i na mjesto gdje napojni kabel izlazi iz kućanskog aparata. Kako biste odspojili napajanje iz utičnice, povucite prema van utikač napojnog kabela. Kada postavljate uređaj pazite da je utikač lako dostupan.

#### Uređaj je opremljen prijenosnom baterijom ili akumulatorom.

**Siguran način vaœenja baterije iz ureœaja:** Izvadite staru bateriju, slijedite korake obrnutim redoslijedom u odnosu na stavljanje. Staru bateriju odložite u odgovarajući spremnik u odreœenim odlagalištima, kako bi spriječili zagaœenje okoliša i moguće opasnosti za zdravlje ljudi i životonja. Baterije ne odlažite zajedno s drugim otpadom. Za baterije i akumulatore se preporučuje uporaba lokalnih sustava, bez plaćanja nadoknade. Baterija se ne smije izlagati prevelikoj temperaturi sunca, vatre i drugih izvora topline.

#### **Uklanjanje starog aparata**

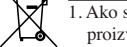

1. Ako se na proizvodu nalazi simbol prekrižene kante za smeće, to znači da je proizvod pokriven europskom direktivom 2002/96/EC.

- 2. Električni i elektronski proizvodi ne smiju se odlagati zajedno s komunalnim otpadom, već u posebna odlagališta koja je odredila vlada ili lokalne vlasti.
- 3. Pravilno odlaganje starog proizvoda spriječit će potencijalne negativne posljedice po okoliš i zdravlje ljudi.
- 4. Podrobnije informacije o odlaganju starog proizvoda potražite u gradskom uredu, službi za odlaganje otpada ili u trgovini u kojoj ste kupili proizvod.

**LG Electronics izjavljuje da ovaj/ovi ureœaj(i) udovoljava(ju) osnovnim zahtijevima i drugim mjerodavnim odredbama Direktiva 2004/108/EC, 2006/95/EC i 2009/125/EC.**

#### **Predstavnik za Europu :**

LG Electronics Service Europe B.V. Veluwezoom 15, 1327 AE Almere, The Netherlands (Tel : +31-(0)36-547-8888)

# **Dobrodošli u vaš novi DVD MICRO Hi-Fi SUSTAV**

# **Sadržaj**

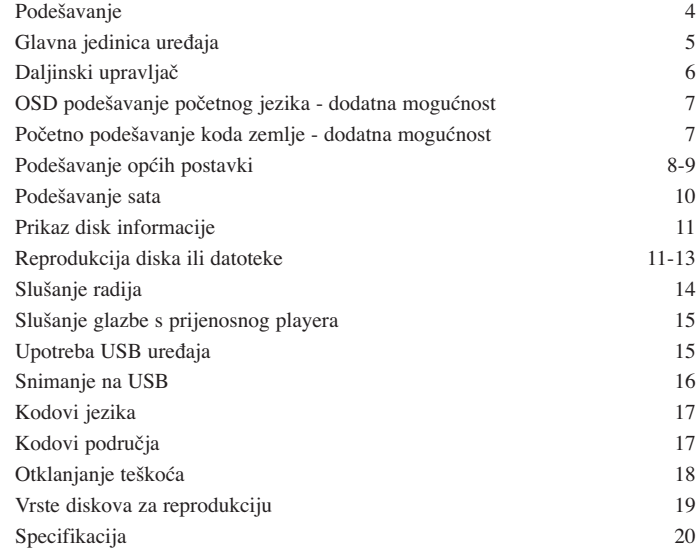

## **Podešavanje**

**4**

Priključivanje uređaja na vaš TV i antene.

**Priključite pomoću kablova priključke na ured**-**aju i vašem TV-u (DVD player ili Digitalni ured**-**aj i sl.).** Provjerite priključke na svom TV-u i odaberite  $\blacksquare$ ,  $\blacksquare$  priključivanje. Kvaliteta slike se poboljšava idući od  $\blacksquare$  prema  $\blacksquare$ .

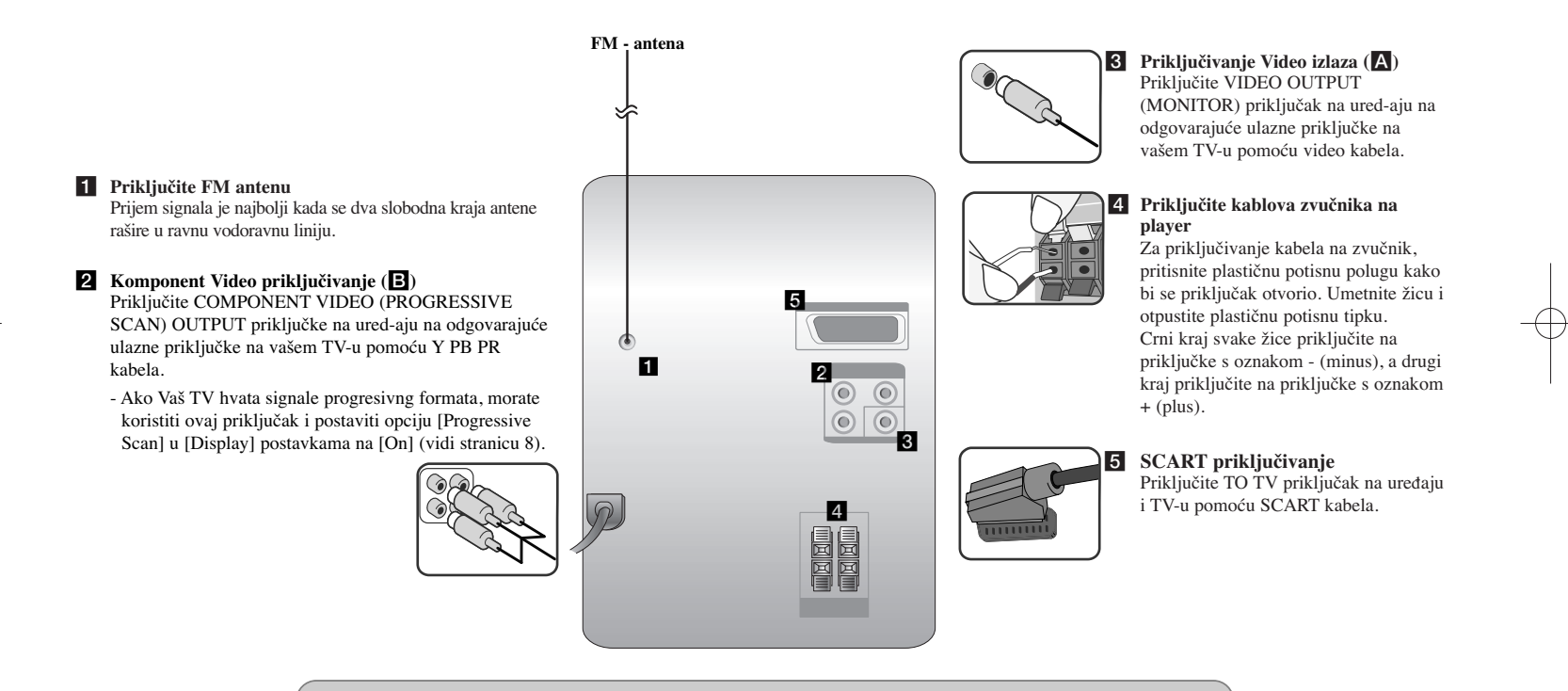

#### **NAPOMENE:**

• Ako TV ekran izgubi boju ne postavljajte zvučnike bliže od 30 cm u odnosu na TV.

• Pazite da uskladite polove na kablovima za zvučnike s polovima na priključcima: + na + i - na -. Ako polovi nisu usklaœeni, zvuk će biti izobličen i bez baze.

## **Glavna jedinica ureœaja**

### **Prozor displeja 1** 2 **少**/l Uključeno/isključeno **PLADANJ DISKA 3 FUNC. 4** Odabir funkcije **EQ: Podešavanje kvalitete zvuka 5** Odabrati se može postavljena zvučna impresija. **PORT.IN 6** Player se može koristiti za reprodukciju glazbe s brojnih vrsta prijenosnih playera. **PHONES** Priključak za slušalice ( $\varnothing$  3.5 mm) Upozoravamo da preveliki zvučni pritisak koji proizvode slušalice može prouzročiti gubitak sluha. **CLOCK**  Podešava sat i provjerava vrijeme.

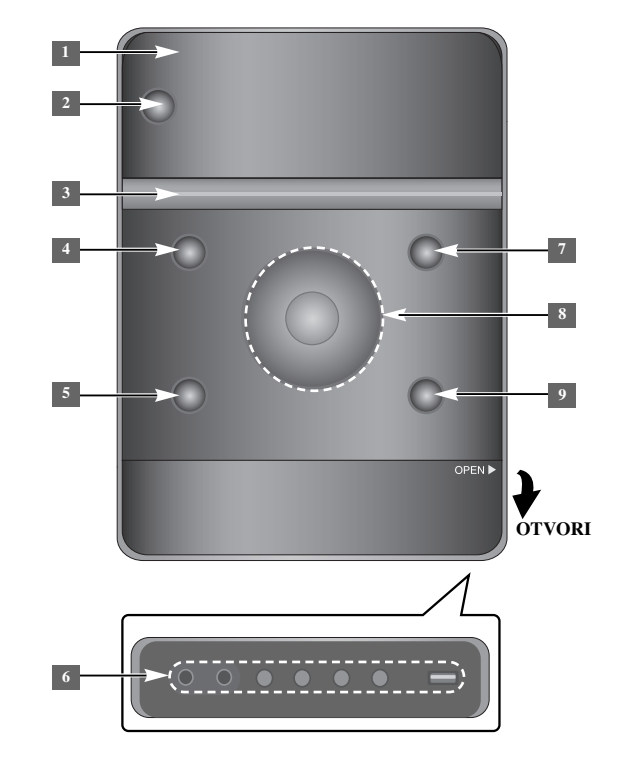

**SET/RDS** (dodatna mogućnost) **6** Potvrda postavki **RDS** (dodatna mogućnost) Prikazuje informacije o radio stanicama. **REC.** Snimanje (Snimanje na USB) USB konektor

#### <sup>7</sup> **▲ OPEN/CLOSE**

Može se koristiti kod umetanja ili vađenje CD-a.

### $\rm NOL, +/ -$

Upravlja glasnoćom kada se koristi bilo koja funkcija.  $AA/PH$ 

#### **TUN.-/ TUN.+**

Odabir radio stanice Traženje natrag ili naprijed Preskače na prethodnu/sljedeću snimku

 $\blacktriangleright$   $\blacksquare$  Reprodukcija/pauza

**9 STOP** 

**TIMER**  (Pogledajte "Upotreba playera kao budilice")

## **Daljinski upravljač**

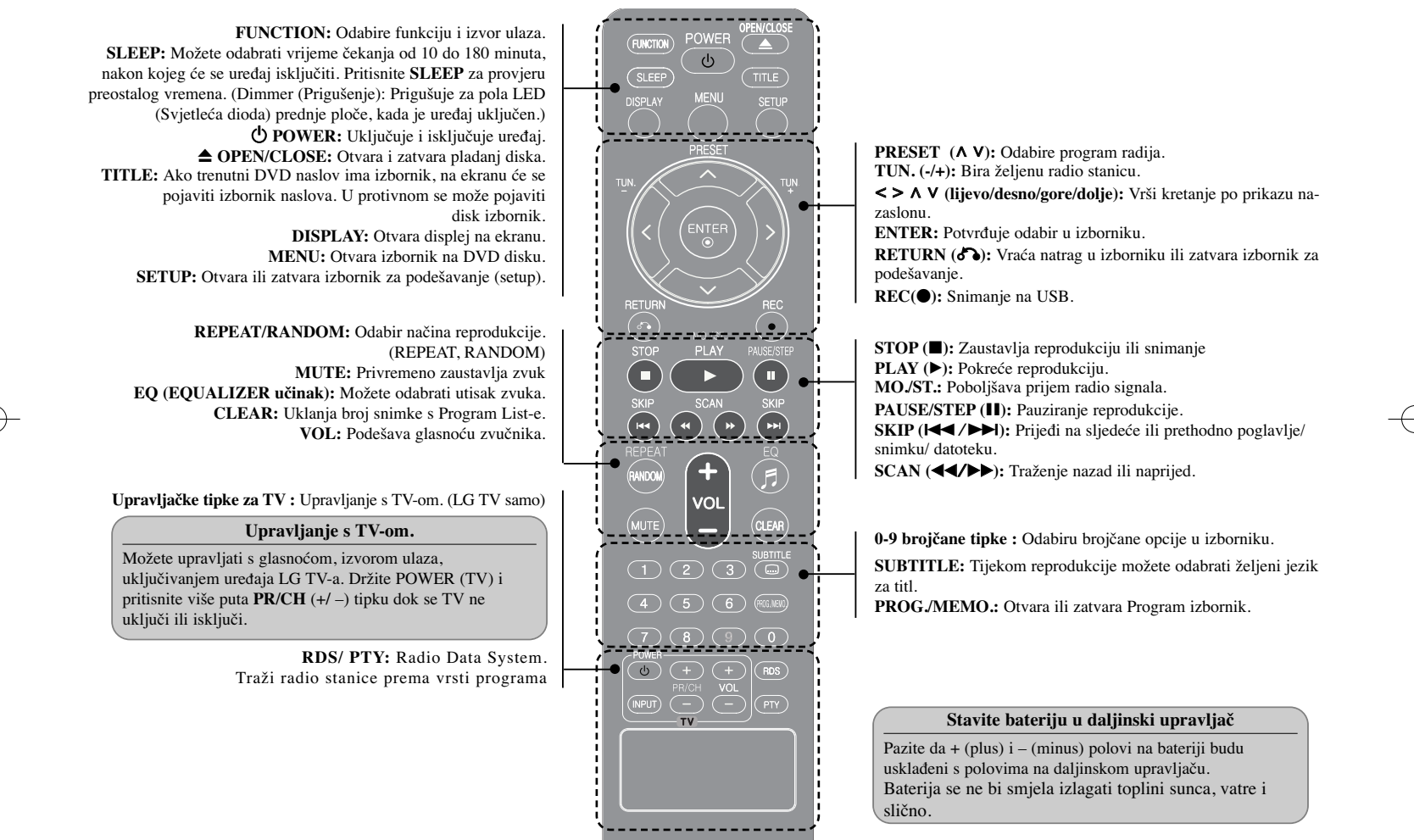

## **OSD podešavanje početnog jezika - dodatna mogućnost**

Tijekom prve upotrebe uređaja, na TV ekranu će se pojaviti izbornik za početno podešavanje jezika. Prije upotrebe uređaja morate dovršiti odabir početnog jezika.

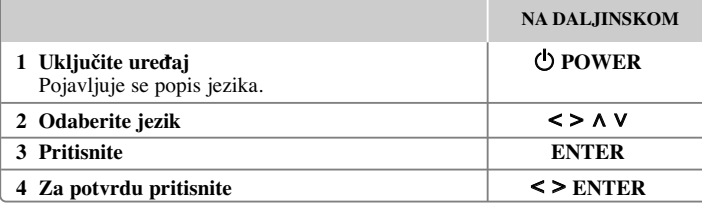

## **Početno podešavanje koda zemlje dodatna mogućnost**

Tijekom prve upotrebe uređaja morate odabrati kod područja na dolje prikazani način.

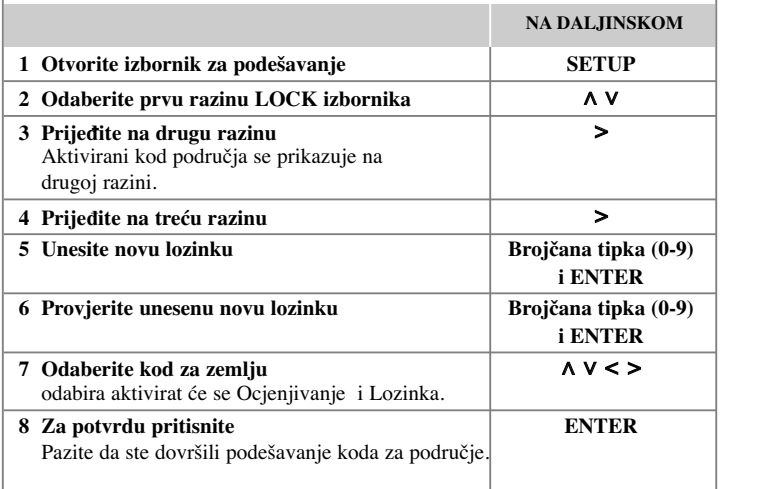

## **Podešavanje općih postavki**

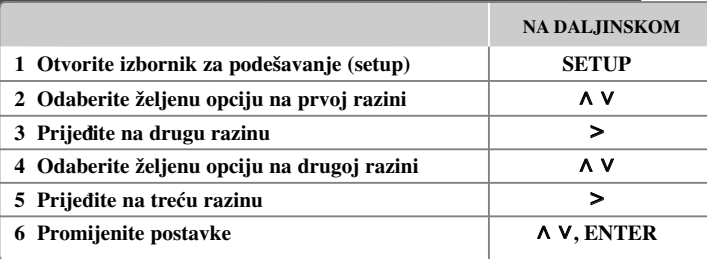

## **Podešavanje općih postavki - što još možete učiniti**

#### **Podešavanje postavki za jezik**

**OSD (Menu Language) –** Odaberite jezik za Setup izbornik i displej na ekranu.

**Disc Audio/ Disc Subtitle/ Disc Menu –** Odaberite jezik za disk audio/ disk titl/ disk izbornik.

[Original] : Odnosi se na originalni jezik na kojem je disk snimljen.

- [Other] : Za odabir drugog jezika, pritisnite brojčane tipke, zatim unesite **ENTER** za unos odgovarajućeg 4- znamenkastog broja u skladu s popisom kodova jezika. (Pogledajte stranicu 17). Ako pogriješite prije nego što pritisnite **ENTER**, pritisnite **CLEAR**.
- [Off] (Za disk titl) : Isključuje titl.

**8**

#### **Podešavanje postavki za zaslon**

- **TV Aspect** Odabir izgleda ekrana koji će se koristiti na osnovu oblika ekrana vašeg TV-a.
- [4:3] Odaberite u slučaju kada je priključen standardni 4 : 3 TV .
- [16:9] Odaberite u slučaju kada je priključen 16 : 9 široki TV.
- **Display Mode** Ako odaberete 4 : 3, bit će potrebno definirati način na koji želite prikazivati programe i filmove širokog ekrana na vašem TV-u.
- [Letterbox] Ovaj način prikazuje sliku širokog ekrana s crnim pojasevima na vrhu i dnu ekrana.
- [Panscan] Ovaj način popunjava cijeli 4 : 3 ekran, režući sliku u slučaj upotrebe.
- **TV Output Select (Odabir TV izlaza)** Odaberite jednu opciju u skladu s vrstom priključivanja vašeg TV-a.

**[RGB] :** U slučaju kada je vaš TV priključen pomoću SCART priključka. **[YPbPr] :** U slučaju kada je vaš TV priključen pomoću COMPONENT/ PROGRESSIVE SCAN OUTPUT priključaka na uređaju.

-Ako TV Output Select promijenite s YPbPr na RGB u izborniku za podešavanje, posebno kada uređaj priključujete pomoću komponentnog video priključivanja, ekran će se zatamniti. U tom slučaju, video kabel priključite na MONITOR priključak i ponovo odaberite YPbPr u izborniku za podešavanje.

#### **Progressive Scan (Za priključke video komponenti)** – Odabire

COMPONENT/PROGRESSIVE SCAN OUTPUT izlaze za progresivni signal. Ako Vaš TV hvata signale progresivng formata, uživat ćete u preciznoj reprodukciji boje i visokoj kvaliteti slike odabirom opcije [On]. Ako Vaš TV ne hvata signale progresivng formata, odaberite opciju [Off].

Ako Progresivno skeniranje greškom postavite na [On], uređaj morate resetirati. Najprije izvadite disk iz uređaja. Zatim pristisnite tipku STOP i držite pet sekundi. Video izlaz bit će vraćen na standardne postavke i slika će se prikazati na Vašem TV-u.

#### **Podešavanje audio postavki**

**DRC (Dynamic Range Control)** – Kada se zvuk smanji zvuk biva jasniji (Dolby Digital samo). Postavite [On] za ovaj efekt.

**Vocal** – Postavite [On] za miješanje karaoke kanala u normalni stereo. Ova funkcija vrijedi samo za više-kanalni karaoke DVD-e.

#### **Podešavanje postavki zaključavanja**

Za otvaranje opcija zaključavanja, morate unijeti 4-znamenkastu lozinku. Ako do tada niste unijeli lozinku dobit ćete poruku da to napravite.

**1** Unesite 4-znamenkastu lozinku, a zatim pritisnite **ENTER**.

**2** Ponovo unesite lozinku i pritisnite **ENTER** za potvrdu. Ako tijekom unošenje brojeva pogriješite, pritisnite **CLEAR** i unesite pravilan broj.

**Area Code –** Unesite kod za zemljopisno područje za veličinu ocjene reprodukcije. Time se određuje područje čiji će se standardi koristiti za ocjenjivanje DVD-a koje kontrolira roditeljsko zaključavanje. Pogledajte Kodovi zemalja na stranici 17.

**Rating –** Odaberite jačinu ocjene. Što je viša ocjena to je strože ocjenjivanje. Odaberite [Unlock] za deaktiviranje ocjenjivanja.

**Password –** Postavlja ili mijenja lozinku za postavke zaključavanja.

[New] Pomoću brojčanih tipki unesite novu 4-znamenkastu lozinku, zatim pritisnite **ENTER**. Unesite ponovo lozinku za potvrdu.

[Change] Unesite dvaput novu lozinku, nakon unošenja trenutne lozinke.

Ako ste zaboravili lozinku, lozinku možete resetirati.

1 Prvo, izvadite disk iz uređaja.

**2** Pritisnite **SETUP** za otvaranje izbornika za podešavanje. Unesite '210499' i pritisnite **ENTER**. Lozinka je obrisana.

#### **Podešavanje drugih postavki**

**DivX(R) Registration –** Mi vam omogućujemo DivX® VOD (Video On Demand (video na zahtjev)) registracijski kod koji vam omogućuje kupovinu videa koristeći DivX® VOD uslugu.

**9**

Za više informacija posjetite www.divx.com/vod. Pritisnite **ENTER** i moći ćete vidjeti registracijski kod uređaja.

#### **Uživanje u prije programiranom zvučnom polju**

Sustav ima brojna prije postavljena surround zvučna polja. Pomoću **EQ** možete odabrati željeni modus zvuka. Prikazane stavke za ekvolizator se mogu razlikovati ovisno o izvorima zvuka i efektima.

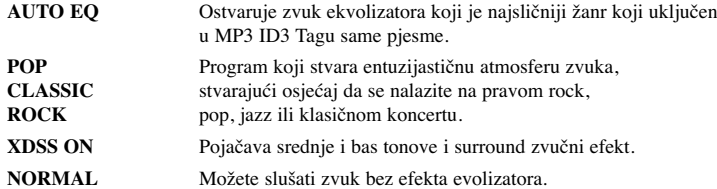

## **Podešavanje sata**

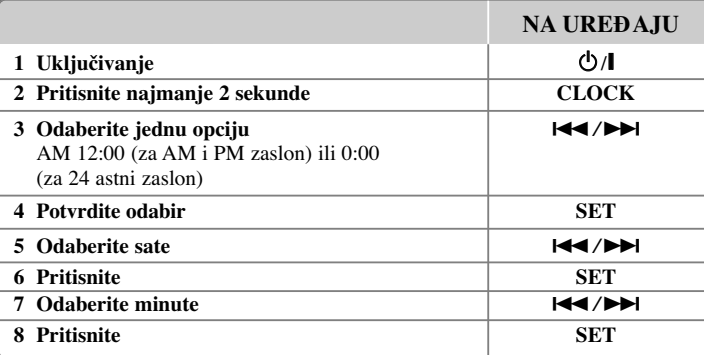

#### **Upotreba playera kao budilice**

1 Uključite uređaj

2 Pritisnite **TIMER**. Svaka funkcija će zatreptati.

3 Pritisnite **SET** kada se prikaže funkcija uz koju se želite probuditi.

4 Prikazat će se "ON TIME". Ovdje postavljate vrijeme u kojem želite uključiti alarm. Koristite  $\blacktriangleleft$  / $\blacktriangleright$  za promjenu sati i minuta i **SET** za spremanje.

5 Prikazat će se "OFF TIME". Ovdje postavljate vrijeme u kojem želite isključiti alarm.

6 Koristite  $\blacktriangleleft$  / $\blacktriangleright$  za promjenu sati i minuta i **SET** za spremanje.

7 Prikazat će se glasnoća (VOL) uz koju se želite buditi. Koristite  $\blacktriangleleft$ / $\blacktriangleright$ l za promjenu glasnoće i **SET** za spremanje. Ikona sata " ( $\oplus$  " prikazuje da je alarm postavljen.

8 Pritisnite dva puta tipku **TIMER**. Možete provjerite postavljeno stanje podešavanja.

#### **NAPOMENE:**

- Ako ste podesili vrijeme, pritiskom na tipku **CLOCK** možete provjeriti vrijeme čak i kad je player isključen.
- Ako ste podesili vrijeme i alarm, pritiskom na tipku **CLOCK** možete provjeriti ikonu za alarm " $\bigcap$ " čak i kad je player isključen.

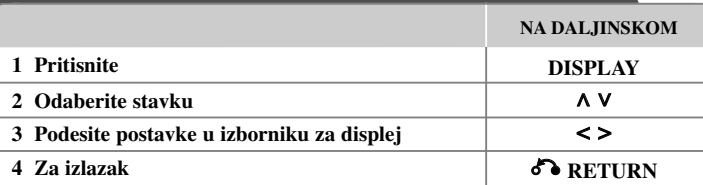

## **Prikaz disk informacije - što još možete učiniti**

Stavku možete odabrati pritiskom na  $\wedge$  V promijeniti ili odabrati postavku pritiskom na < >.

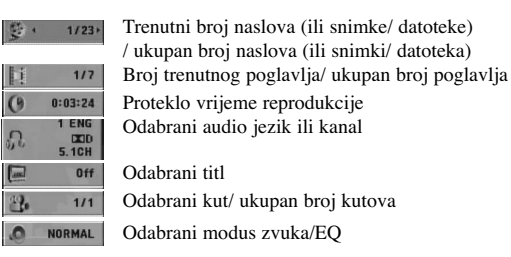

## **Simboli korišteni u ovom priručniku**

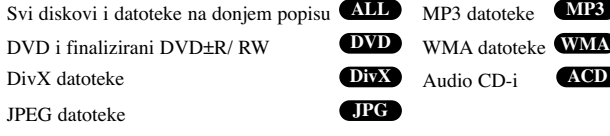

# **Prikaz disk informacije Reprodukcija diska ili datoteke**

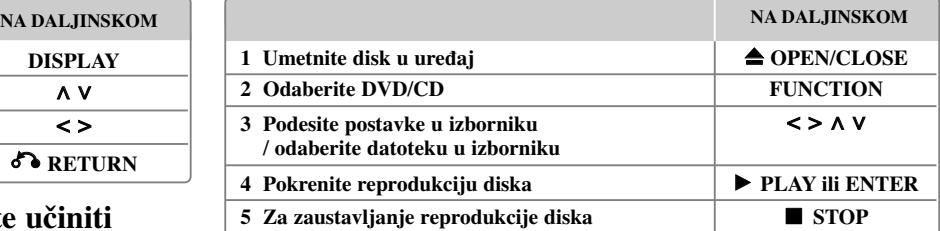

#### **Napomene:**

Stavite disk na pladanj za disk, tako da rupa u disku nasjedne na svoje mjesto, zatim pritisnite dok ne začujete klik. U protivnom se disk neće moći čitati.

#### **Reprodukcija diska ili datoteke - što još možete učiniti**

#### **Miješani ili USB Flash pogon – DivX, MP3/ WMA i JPEG**

Kod reprodukcije diska ili USB Flash pogona koji zajedno sadrži DivX, MP3/ WMA i JPEG datoteke, možete odabrati izbornik ili datoteke koje želite reproducirati pritiskom na **MENU**.

#### **Prelazak na prethodnu / sljede u stranicu u izborniku s popisom datoteka. MP3 WMA DivX ACD JPG**

Pritisnite i drlite∧ V za prelazak na prethodnu ili sljedecu stranicu.

#### **Reprodukcija DVD-a s izbornikom DVD**

Većina današnjih DVD-a ima izbornike koji učitavaju prije nego što krene reprodukcija filma.

**1** Kroz izbornik se možete kretati pomoću  $\wedge \vee \wedge \vee \wedge$ kako bi jače osvijetlili opciju. **2** Pritisnite **ENTER** za odabir.

#### **Prelazak na sljedeće/ prethodno poglavlje/ snimku/ datoteku MP3 WMA DVD DivX ACD**

Pritisnite **SKIP** ( $\blacktriangleright$ ) za prelazak na sljedeće poglavlje/ snimku/ datoteku. Pritisnite **SKIP** ( $\blacktriangleleft$ ) za povratak na početak poglavlja/ snimke/ datoteke. Pritisnite dvaput kratko **SKIP** ( $\blacktriangleleft$ ) za povratak na prethodno poglavlje/ snimku/ datoteku.

#### **Pauziranje reprodukcije ALL**

**1** Pritisnite **PAUSE/STEP** (X) za pauziranje reprodukcije. **2** Pritisnite **PLAY** (B) za nastavak reprodukcije.

#### **Reprodukcija okvir-po-okvir DVD DivX**

Pritisnite više puta **PAUSE/STEP** (II) za reprodukciju okvir-po-okvir.

#### **Ponavljana ili nasumična reprodukcija MP3 WMA DVD DivX ACD**

Pritisnite više puta **REPEAT/RANDOM** i trenutna će se snimka, naslov ili poglavlje reproducirati ponavljajući ili nasumično.

Za povratak na normalnu reprodukciju pritisnite ponovo **REPEAT/RANDOM**. - Nasumični modus reprodukcije: samo glazbene datoteke.

#### **Brzo naprijed ili brzo nazad MP3 WMA DVD DivX ACD**

Tijekom reprodukcije pritisnite **SCAN** (<< ili  $\blacktriangleright$ ) za reprodukciju brzo naprijed ili brzo nazad. Brzine reprodukcije možete mijenjati ako više puta pritisnete na **SCAN** ( $\blacktriangleleft$  ili  $\blacktriangleright$ ). Pritisnite **PLAY** ( $\blacktriangleright$ ) za nastavak reprodukcije normalnom brzinom.

#### **Usporavanje brzine reprodukcije DVD**

Za vrijeme dok je reprodukcija pauzirana, pritisnite **SCAN** (**44** ili  $\blacktriangleright$ ) za usporavanje reprodukcije naprijed ili nazad. Brzinu reprodukcije možete mijenjati tako da više puta pritisnete **SCAN** ( $\blacktriangleleft$  ili  $\blacktriangleright$ ). Pritisnite **PLAY** ( $\blacktriangleright$ ) za nastavak reprodukcije normalnom brzinom. Reprodukcija DivX datoteke se ne može usporiti unazad.

#### **Reprodukcija 1.5 puta brže DVD**

Pritisnite **PLAY** ( $\blacktriangleright$ ) za vrijeme reprodukcije DVD- kako bi 1,5 puta brže od normalne reprodukcije gledali slušali DVD reprodukciju. Na ekranu se prikazuje " $\blacktriangleright x1.5$ ". Pritisnite ponovo **PLAY** ( $\blacktriangleright$ ) za povratak na normalnu brzinu reprodukcije.

#### **Odabir jezika titla DVD DivX**

Tijekom reprodukcije pritisnite više puta **SUBTITLE** za odabir željenog jezika za titl.

#### **Mijenjanje vrste znakova za pravilan prikaz DivX® titla - dodatna mogućnost DivX**

**1** Ako se tijekom reprodukcije titl ne prikaže pravilno, pritisnite i držite **SUBTITLE** otprilike 3 sekunde za otvaranje izbornika za kod jezika.

**2** Pritisnite više puta **SUBTITLE** za promjenu koda jezika sve dok se titl ne prikaže pravilno.

#### **Gledanje izbornika naslova DVD**

Pritisnite **TITLE** za prikaz izbornik za naslov, ako je to moguće.

#### **Pokretanje reprodukciji od odabranog vremena DVD DivX**

Traženje početne točke uneseno koda za vrijeme.

**1** Pritisnite **DISPLAY**, a zatim odaberite ikonu sata.

**2** Unesite vrijeme, a zatim pritisnite **ENTER**.

Na primjer, za nalaženje scene u 1 sat, 10 minuta i 20 sekundi, pomoću brojčanih tipki unesite "11020" i pritisnite **ENTER**. Ako unesete pogrešan broj, pritisnite **CLEAR** za ponovni unos broja.

#### **Memoriranje zadnje scene DVD**

Uređaj memorira zadnju scenu na zadnjem gledanom disku. Zadnja scena ostaje u memoriji čak i kada izvadite disk iz player-a ili kad isključite (Stand-by mode) ured-aj. Ako umetnete disk čija je zadnja scena memorirana, ta će se scena automatski pozvati iz memorije.

#### **Stvaranje vašeg programa ACD MP3 WMA**

Sadržaj diska možete reproducirati željenim redoslijedom uređujući redoslijed glazbe na disku. Program se briše kada se izvadi disk.

- 1 Odaberite željenu glazbu, a zatim pritisnite **PROG./MEMO.** ili odaberite "  $\uparrow$  + " i pritisnite **ENTER** za dodavanje glazbe na popis programa.
- **2** Za dodavanje sve glazbe na disku odabrite " ", a zatim pritisnite **ENTER**.
- **3** Odaberite glazbu na popisu programa, a zatim pritisnite **ENTER** za pokretanje programirane reprodukcije.
- **4** Za brisanje glazbe s popisa programa odaberite glazbu koju želite obrisati, a zatim pritisnite **CLEAR** ili odaberite ikonu "  $n_{\text{m}}$  ", a zatim pritisnite **ENTER**. Za brisanje sve glazbe na disku odaberite "  $n_{\text{min}}$  ", a zatim pritisnite **ENTER**.

#### **Prikaz informacije o datoteci (ID3 TAG ) MP3**

ID3 TAG informaciju možete provjeriti samo za MP3 datoteke na diskovima, višekratnim pristiskom na **DISPLAY** tipku.

#### **Gledanje foto datoteka kao slide prikaz JPG**

**1** Upotrijebite  $\wedge \vee \vee \vee$  da jače osvijetlite ( $\Box$ ) ikonu, a zatim pritisnite **ENTER** za pokretanje slide prikaza.

**2** Brzinu slide prikaza možete mijenjati pomoću  $\leq$  kada je jače osvijetljena ( $\mathbb{R}$ ) ikona.

#### **Prelazak na sljedeću/ prethodnu fotografiju**

Pritisnite **SKIP** ( $\blacktriangleleft$  ili  $\blacktriangleright$ ) ili  $\blacktriangleleft$  gledanje prethodne/ sljedeće fotografije.

#### **Okretanje fotografije JPG**

Upotrijebite  $\wedge \vee \vee$ za okretanje fotografije na punom okrenu suprotno od ili u smjeru kretanja sata tijekom gledanja fotografija na punom ekranu.

#### **Zaštita ekrana**

Zaštita zaslona se prikazuje kada se uređaj nalazi u Stop stanju približno 5 minuta.

#### **Odabir sustava - dodatna mogućnost**

Za svoj TV sustav morate odabrati odgovarajući modus sustava. Ako se u prozoru

displeja prikaže "NO DISC", pritisnite i držite **PAUSE/STEP (**X**)** duže od pet sekundi kako bi mogli odabrati sustav (PAL, NTSC, AUTO).

#### **Zahtjevi u odnosu na datoteke za reprodukciju**

#### **DivX**

- Moguća veličina rezolucije : within 800 x 600 (Š x V) piksela
- Naziv datoteke za DivX titl treba biti manji od 45 znakova.
- Ako u nazivu DivX datoteke postoji kod koji se ne može prikazati, on će se možda prikazati kao " \_ " znak na displeju.
- Ako video i audio struktura snimljenih datoteka nije interleaved, na izlazu će biti ili video ili audio signal.
- DivX datoteke koje se mogu reproducirati : ".avi", ".mpg", ".mpeg", ".divx"
- Titl format koji se može reproducirati : SubRip (\*.srt/ \*.txt), SAMI (\*.smi), SubStation Alpha (\*.ssa/ \*.txt), MicroDVD (\*.sub/ \*.txt), SubViewer 2.0 (\*.sub/ \*.txt)
- Kodek formati koji se mogu reproducirati : "DIVX3.xx", "DIVX4.xx", "DIVX5.xx", "MP4V3", "3IVX"
- Audio formati koji se mogu reproducirati : "AC3", "PCM", "MP3", "WMA"
- Diskovi formatirani u Live file sustavu se ne mogu reproducirati na ovom player-u.
- Ako se naziv filmske datoteke razlikuje od naziva titl datoteke tijekom reprodukcije DivX datoteke, možda se neće prikazati titl.
- Ako reproducirate DivX datoteku koja se razlikuje od DivXspec, možda neće normalno raditi.

#### **JPG MP3/ WMA**

- Frekvencija uzorka : unutar 32 do 48 kHz (MP3/WMA)
- Bit brzina : unutar 32 do 320 kbps (MP3), 40 do 192 kbps (WMA)
- Ekstenzija datoteka : ".mp3"/ ".wma"
- CD-ROM format datoteke: ISO 9 660 LEVEL 1 / JOLIET
- Preporučujemo upotrebu Easy-CD Creator, koji kreira ISO 9 660 sustav datoteka.
- Nazivi ne smiju sadržavati posebne znakove kao što su  $/ ? * : " < > 1$  i sl.
- Ukupan broj datoteka na disku treba biti manji od 999.

Uređaj zahtjeva od diskova i snimljenog sadržaja ispunjavanje određenih tehničkih standarda kako bi se ostvarila optimalna kvaliteta reprodukcije. Prije snimljeni DVD-i su automatski postavljeni da ispunjavaju te standarde. Postoji puno različitih vrsta formata diskova za snimanje (uključujući CD-R koji sadrže MP3 ili WMA datoteke), a ti zahtijevaju postojanje određenih uvjeta (pogledajte gore) kako bi se osigurala reprodukcija.

**Korisnici moraju znati da je za preuzimanje MP3 / WMA datoteka s interneta potrebno dopuštenje. Naša kompanija nema prava izdavati takva dopuštenja. Dopuštenje se uvijek mora tražiti od vlasnika autorskih prava.** 

#### **JPG**

- Normalno: 5 120 x 3 840, Progresivni jpeg: 2 043 x 1 536
- Uvjet snimanja : ISO 9 660 LEVEL 1/ JOLIET
- Najviše datoteka : Manje od 999.
- Neki diskovi možda neće raditi zbog različitog formata snimanja ili stanja samog diska.
- Ekstenzije datoteke : ".jpg"

## **Slušanje radija**

Pazite da FM antena budo maksimalno razvučene.

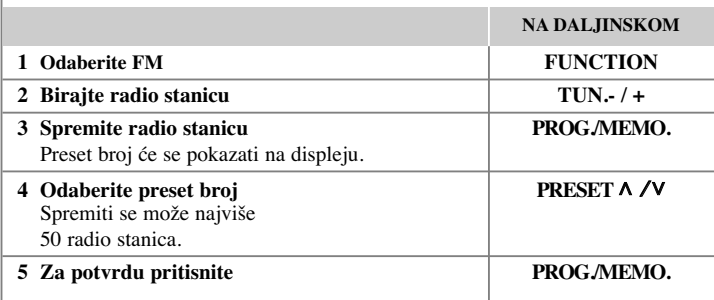

## **Slušanje radija - što još možete učiniti**

#### **Automatsko traženje radio stanica**

Pritisnite i držite **TUN.-/ TUN.+** duže od jedne sekunde. Prijemnik će automatski krenuti tražiti stanicu i zaustavit će se kada pronađe radio stanicu.

#### **Brisanje svih spremljenih stanica**

**1** Pritisnite i držite **PROG./MEMO.** dvije sekunde.

- "ERASE ALL" će treptati na zaslonu.

**2** Pritisnite **PROG./MEMO.**

#### **Poboljšanje lošeg FM prijema**

Pritisnite **PLAY (**B**)** (MO./ST.) na daljinskom upravljaču. Time će prijemnik prijeći iz stereo prijema u mono prijem što obično poboljšava prijem signala.

#### **Pogledajte informacije o radio stanicama - dodatna mogućnost**

FM prijemnik je opremljen s Radio Data System (RDS) (Sustav radio podataka). Na displeju se prikazuju slova RDS, plus informacija o radio stanici koja se sluša. Pritisnite nekoliko puta **RDS** na prednjoj ploči kako bi pogledali informaciju.

**PTY** - Programme Type (Vrsta programa), kao što su vijesti, sport, jazz glazba.

- **RT** Radio Text (Radio tekst), naziv radio stanice.
- **CT** Time Control (Upravljanje vremenom), vrijeme na lokaciji radio stanice.

**PS** - naziv Programme Service (Programska usluga), naziv kanala.

Radio stanice možete tražiti prema vrsti programa pritiskom na **RDS**. Na displeju će se prikazati zadnje korišteni PTY. Pritisnite **PTY** jednom ili više puta kako biste odabrali željenu vrstu programa. Pritisnite </>
>
</> *>*Prijemnik će automatski tražiti stanice. Kada se stanica pronađe traženje se zaustavlja.

## **Slušanje glazbe s prijenosnog playera**

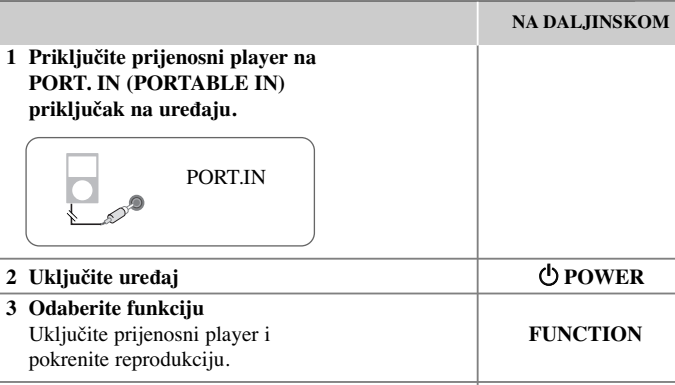

## **Upotreba USB ureœaja**

Reproducirati možete medijske datoteke spremljene na USB uređaju tako da USB uređaj priključite na USB priključak na uređaju. Ako želite koristiti druge funkcije, pogledajte odjeljak Reprodukcija diska ili datoteke.

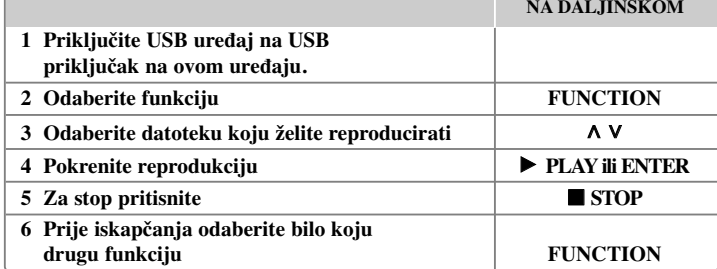

#### **Kompatibilni USB ureœaji**

- MP3 player: Flash vrsta MP3 playera
- USB Flash pogon: Uređaji koji podržavaju USB 2.0 ili USB 1.1
- USB funkcija ovog uređaja ne podržava sve USB uređaje.1

#### **Zahtjevi u odnosu na USB ureœaj**

Ne podržavaju se uređaji koji zahtijevaju instaliranje dodatnog programa kada se priključe na računalo.

#### **Obratite pažnju na sljedeće**

- Ne vadite USB uređaj tijekom njegovog rada.
- Za USB uređaje velikog kapaciteta, bit će potrebno više od nekoliko minuta za njihovo pretraživanje.
- Napravite sigurnosnu kopiju podataka kako ne bi izgubili podatke.
- Ako koristite produžni kabel za USB ili USB hub, USB uređaj se možda neće moći prepoznati.
- Ne podržava se upotreba NTFS sustava datoteka. (Podržava se samo FAT (16/32) sustav datoteka.)
- Uređaj se ne podržava ako je ukupan broj datoteka 1000 ili više.
- Ne podržavaju se vanjski HDD, zaključani uređaji ili vrsta tvrdih USB uređaja.
- USB priključak na uređaju se ne može koristiti za priključivanje na PC računalo.
- Uređaj se ne može koristiti za spremanje podataka.

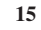

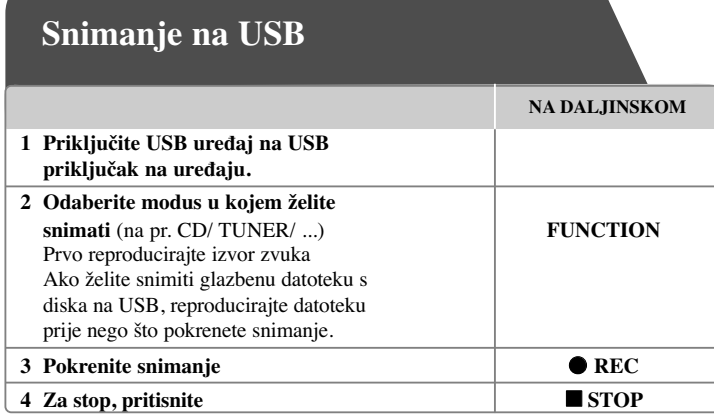

## **Snimanje na USB - što još možete učiniti**

#### **Snimanje glazbene datoteke s disk izvora na USB**

#### **Snimanje jesne snimke**

Ako se USB snimanje pokrene tijekom reprodukcije CD-a, na USB će se snimiti jedna snimka/ datoteka.

#### **Snimanje svih snimki**

Ako se tipka za snimanje pritisne kada je CD zaustavljen (stop), snimit će se sve snimke/ datoteke.

#### **Snimanje popisa programa**

USB će snimati snimke koje ste sami odabrali, nakon što ste kreirali svoj program.(Samo Audio CD)

#### **Kada snimate, obratite pažnju na sljedeće**

- Tijekom USB snimanja možete provjeriti postotak snimljenog materijala na ekranu (samo Audio, MP3/ WMA CD).
- Tijekom MP3/ WMA snimanje nema zvuka.
- Kada tijekom snimanja zaustavite reprodukciju, spremit će se datoteka koja je snimljena do tog trenutka (samo AUDIO CD).
- Ne vadite USB uređaj tijekom USB snimanja. U protivnom možete snimiti nepotpunu datoteku.
- Ako USB snimanje ne radi, na zaslonu će se prikazati poruka "NO USB", "ERROR", "USB FULL" ili "NO REC".
- Čitač više kartica ili vanjski HDD se ne mogu koristiti za USB snimanje.
- Datoteka se snima 2 sata (približno 128 MB) kada snimate duže razdoblje.
- Ako tijekom reprodukcije zaustavite snimanje, datoteka se neće spremiti.
- U stanju CD-G diska, USB snimanje ne radi.
- Snimiti možete najviše 999 datoteka.
- Broj datoteke se sprema automatski.
- **• Datoteka će se spremiti na sljedeći način.**

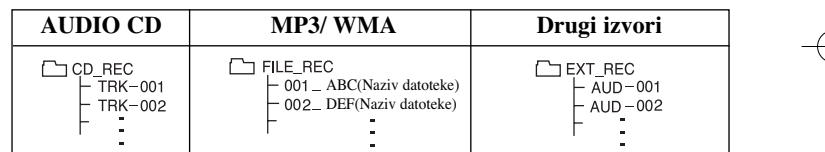

Proizvodnja neovlaštenih kopija materijala koji su zaštićeni autorskim pravima, uključujući računalne programe, datoteke, emitirani program i snimljeni zvuk može biti kršenje autorskih prava i predstavlja kažnjivo djelo. Ova se oprema ne smije koristiti u te svrhe.Budite odgovorni prema autorskim pravima.

**Budite odgovorni Poštujte autorska prava**

# **Kodovi jezika**

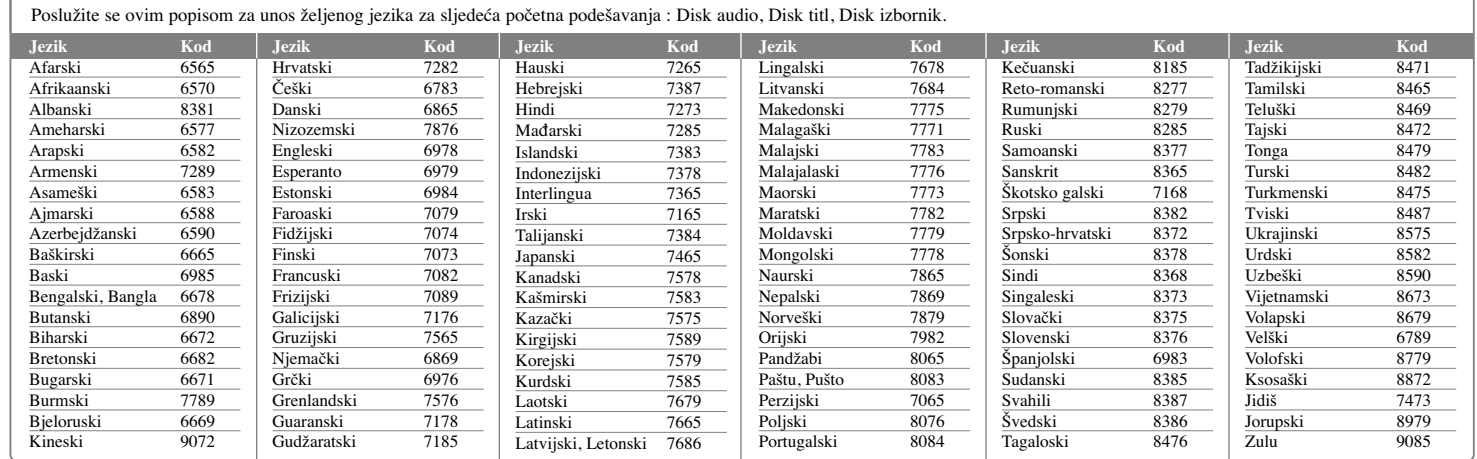

## **Kodovi područja**

Odaberite kod područja s popisa.

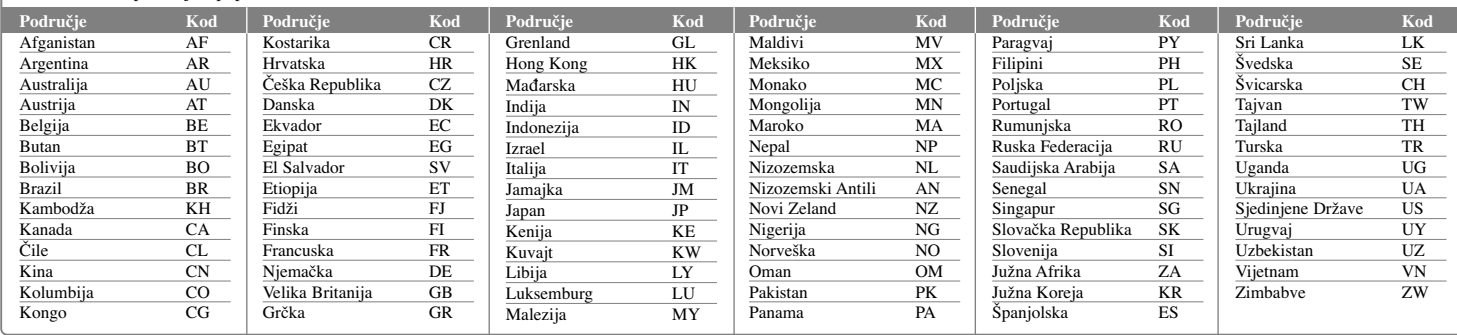

# **Otklanjanje teškoća**

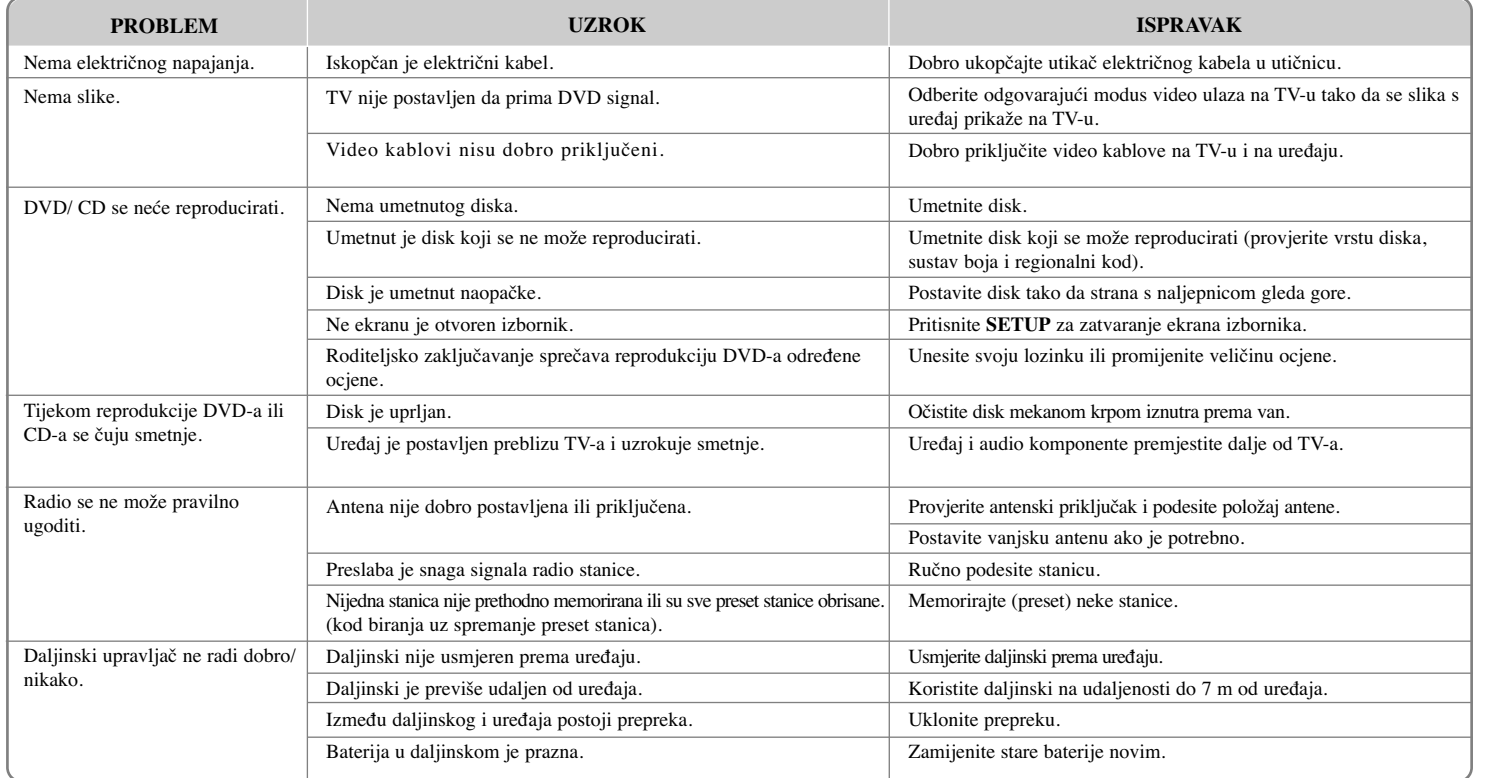

## **Vrste diskova za reprodukciju**

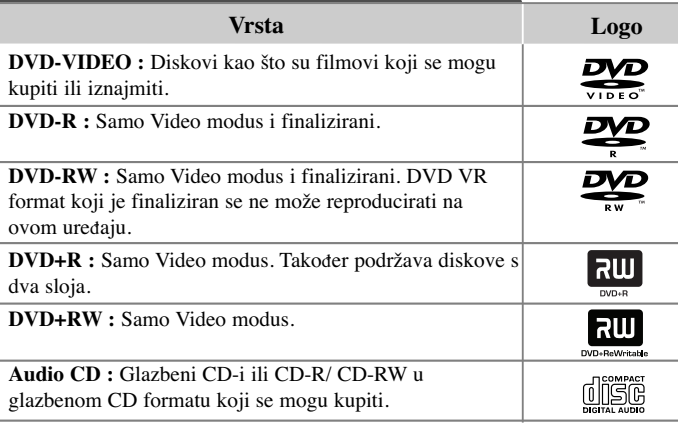

Ovaj uređaj reproducira DVD±R/ RW i CD-R/ RW diskove koji sadrže audio naslove, DivX, MP3, WMA ili JPEG datoteke. Neki DVD±RW/ DVD±R ili CD-RW/ CD-R diskovi se ne mogu reproducirati na ovom uređaju zbog kvalitete snimanja ili fizičkog stanja diska, ili karakteristika uređaja za snimanje i softvera.

"**Dolby**" **i simbol dvostruki-D su robne marke Dolby Laboratories-a. Proizvedeno prema licenci Dolby Laboratories-a.**

#### **O** - **simbolu na displeju**

Tijekom rada se na TV-u može prikazati " $\bigcirc$ " simbol koji pokazuje da funkcija objašnjena u ovom priručniku za vlasnika nije moguća na tom disku.

#### **Regionalni kodovi**

Ovaj uređaj ima regionalni kod otisnut na zadnjoj strani uređaja. Uređaj može reproducirati samo DVD diskove koji imaju isti regionalni kod ili "ALL".

- Većina DVD diskova ima na omotnici vidljivi globus s jednim ili više brojeva unutar globusa. Taj broj mora odgovarati regionalnom kodu ured-aja ili se disk ne će moći reproducirati.
- Ako pokušate reproducirati DVD s različitim regionalnim kodom u odnosu na kod playar-a, na TV ekranu će se pojaviti poruka "Check Regional Code" (Provjeri regionalni kod).

#### **Zaštita autorskih prava**

Zakonom je zabranjeno kopiranje, emitiranje, prikazivanje, kabelsko emitiranje, reprodukcija u javnosti, ili iznajmljivanje bez dopuštenja materijala koji su zaštićeni autorskim pravima. Ovaj proizvod sadrži tehnologiju za zaštitu autorskih prava koja je zaštićena patentima SAD-a i drugima pravima na intelektualno vlasništvo. Upotrebu tih tehnologija za zaštitu autorskih prava mora odobriti Macrovision Corporation, i može se koristiti samo za kućnu upotrebu i druge ograničene načine gledanja, osim ako to tvrtka Macrovision Corporation nije drugačije odobrila. Zabranjeno je rastavljanje uređaja i otkrivanje obrnutog redoslijeda proizvodnje.

**KORISNICI TREBAJU ZNATI DA NISU SVI TELEVIZORI VISOKE REZOLUCIJE POTPUNO KOMPATIBILNI S OVIM PROIZVODOM I MOŽE DOĆI DO PRIKAZIVANJA SMETNJI NA SLICI. U SLUČAJU PROBLEMA <sup>S</sup> 525 ILI 625 PROGRESSIVE SCAN SLIKOM KORISNIKU SE PREPORUČUJE DA PROMIJENI PRIKLJUČIVANJE NA IZLAZ ZA 'STANDARD DEFINITION' (STANDARDNA REZOLUCIJA). U SLUČAJU PITANJA <sup>U</sup> VEZI S KOMPATIBILNOŠĆU NAŠEG TV URE-DAJA S OVIM MODELOM 525p I 625p URE-DAJEM, MOLIMO KONTAKTIRAJTE NAŠ KORISNIČKI SERVISNI CENTAR.**

Kada formatirate diskova na kojima se može ponovo snimati (rewritable), opciju za format diska morate postaviti na [Mastered] kako bi disk učinili kompatibilnim s LG player-ima. Kada postavljate opciju na Live File System, disk ne možete koristiti na LG player-ima.

(Mastered/ Live File System : Disk format sustav za Windows Vista)

# **Specifikacija**

## **Općenito**

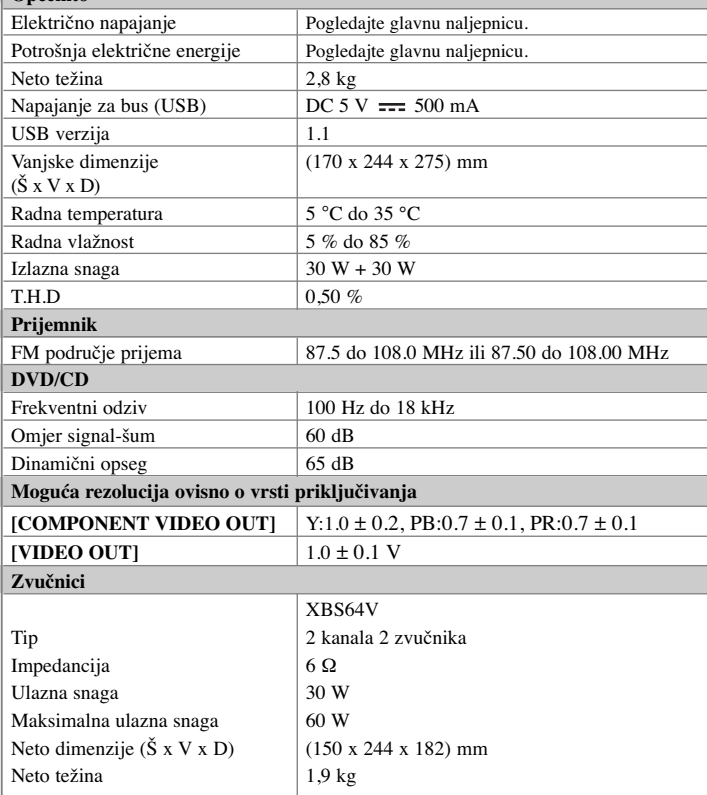

#### **Izvedba i specifikacije su podložni promjenama bez prethodnog obavješćivanja.**

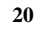

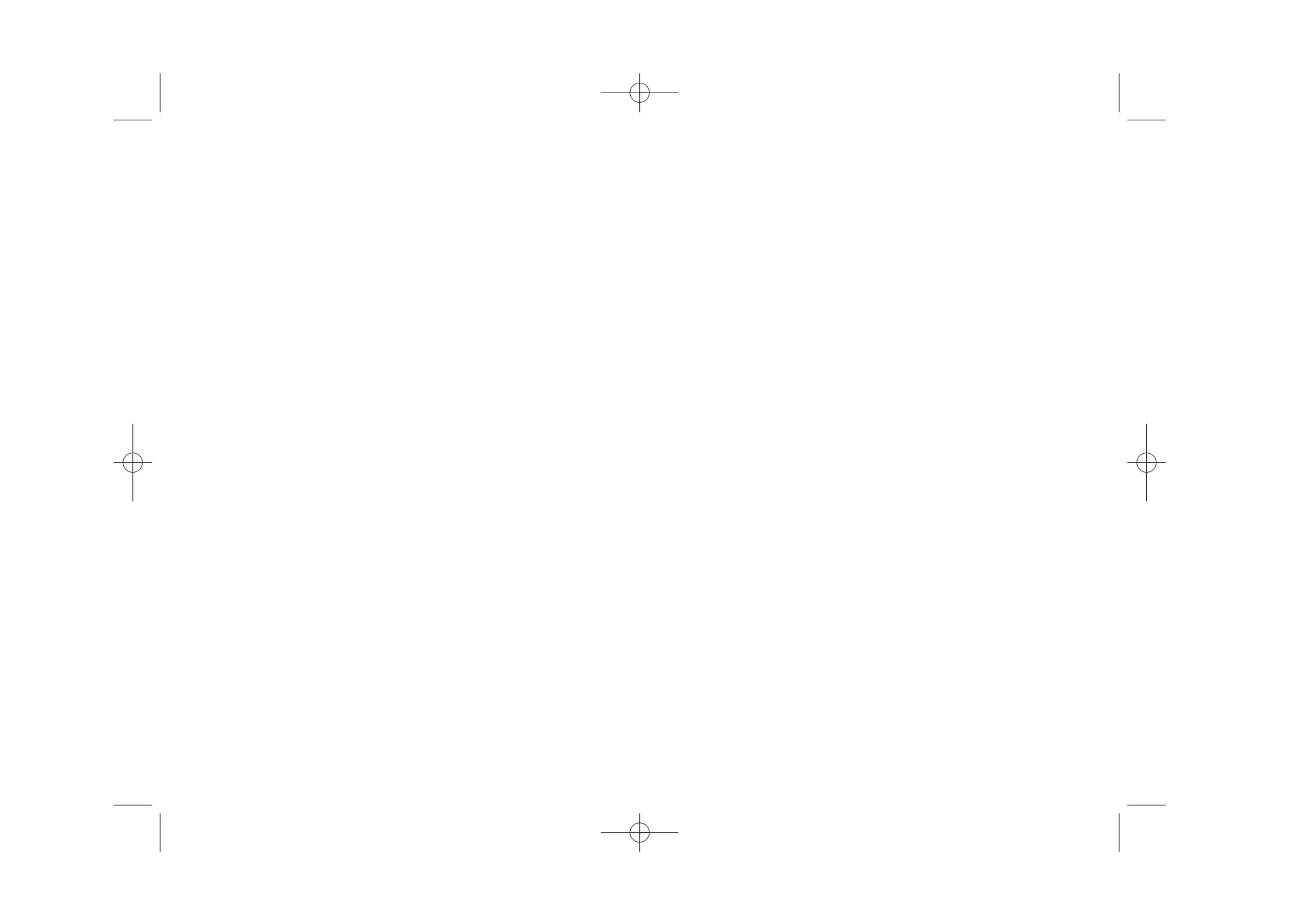

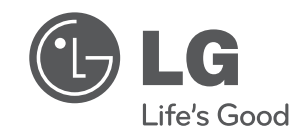

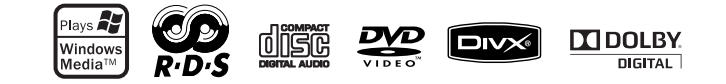

XB64-D0U-AHUNLL-CRO.indd 2 B64-D0U-AHUNLL-CRO.indd 2010.2.8 3:10:45 PM

2010.2.8 3:10:45 PM